# **Desenvolvimento de uma Ferramenta de Edição Colaborativa baseada na WEB e XML**

Andre Zanki Cordenonsi<sup>1,3</sup>, Giliane Bernardi<sup>2,3</sup>

<sup>1</sup> Departamento de Documentação, Universidade Federal de Santa Maria - UFSM {andrezc@inf.ufsm.br} 2 Área de Ciências Naturais e Tecnológicas, Centro Universitário Franciscano - UNIFRA {giliane@unifra.br} 3 Programa de Pós-Graduação em Informática na Educação, Universidade Federal do Rio

Grande do Sul - UFRGS

**Resumo.** A cooperação é uma característica que, inerentemente, faz parte do cotidiano de todos, seja na realização de uma tarefa de trabalho ou no desenvolvimento de uma atividade educacional. Desta forma, pesquisas têm buscado a melhoria dos processos de aprendizagem através das atividades colaborativas, agregando o uso de recursos computacionais. A área de CSCL (Aprendizagem Colaborativa Suportada por Computador) busca o desenvolvimento de ferramentas que auxiliem este processo, sendo que merecem destaque os editores colaborativos. Este artigo tem como principal objetivo apresentar a ferramenta de edição colaborativa de textos *Cartae Group*, desenvolvida segundo características consideradas imprescindíveis em um ambiente colaborativo.

**Palavras-chave:** aprendizagem colaborativa, CSCL, editores colaborativos.

#### **1 Introdução**

A busca pela melhoria dos processos de aprendizagem trouxe a constatação de que a cooperação entre os estudantes influencia no desenvolvimento cognitivo de cada um. O desenvolvimento de atividades consideradas coletivas traz uma série de benefícios, tais como interação (promovendo uma melhoria interpessoal), o senso de responsabilidade (por tornar os estudantes responsáveis pela aprendizagem dos colegas de grupo), a resolução conjunta de problemas (tornando a solução mais rica), entre outros. A integração da tecnologia aliada a Aprendizagem Colaborativa fez surgir a área de Aprendizagem Colaborativa Suportada por Computador – CSCL, que busca o desenvolvimento de ferramentas computacionais voltadas para a colaboração entre pares, seguindo um conjunto de características consideradas essenciais, tais como comunicação, coordenação, percepção e negociação (Campos, 2003) (Khosafian, 1995). Dentre os diferentes tipos de aplicações que podem ser desenvolvidos para promover a aprendizagem colaborativa, encontram-se as ferramentas de edição colaborativa, que permitem ao grupo documentar o conhecimento que vem sendo produzido ao longo do processo de aprendizagem(Ramos, 2001)(Axt, 2004). Disponíveis em diversas áreas, os editores colaborativos difundiram-se principalmente na educação, mais especificamente no

trabalho com educação à distância. Estes editores objetivam o estreitamento das interações entre os co-autores dos textos, tornando esta tarefa menos impessoal do que a simples troca de mensagens entre ambos. Procura-se um envolvimento dos coautores para que, através do choque de idéias, possam desenvolver o texto com mais dinamismo e precisão. Busca-se também vencer barreiras espaço-temporais, bem como dificuldades de comunicação e organização.

O objetivo deste artigo é apresentar o editor colaborativo de textos *Cartae Group*, que tem como funcionalidade principal prover a representação colaborativa do conhecimento, uma das características cruciais que devem estar presentes em um ambiente colaborativo. Além disso, a ferramenta apresenta mecanismos de comunicação, tornando mais produtiva a aprendizagem do grupo, através de interações entre os mesmos.

### **2 Requisitos para o Editor** *Cartae Group*

Neste capítulo serão apresentados os principais requisitos que estão presentes na ferramenta *Cartae Group*, de acordo com três componentes essenciais: (a) o texto a ser desenvolvido; (b) os participantes envolvidos na elaboração de um texto; e (c) as estruturas que podem ser utilizadas para a construção de um texto (*templates*).

#### **2.1 Texto**

O texto é definido como uma seqüência de parágrafos. Ele possui características próprias que o identificam frente aos outros textos: (a) Título: nome que identifica o texto, definido pelo líder do grupo que o criou; (b) Criador: nome do líder do grupo que criou o texto; (c) Grupo: identificação do grupo de colaboradores ao qual pertence este texto; (d) Descrição: um texto explicativo contendo informações sobre o que se trata este texto; (e) Hora e data de criação: informações temporais sobre o início do texto; (f) Hora e data de conclusão: informações temporais sobre quando o texto foi considerado concluído; (g) Hora e data de publicação: informações temporais sobre quando o texto foi publicado; (h) Estado: situação do texto, que pode ser *ativo*, se o texto está sendo alterado; ou *inativo*, se o texto não pode ser mais alterado ou ainda não foi lançado para que os colaboradores iniciem a construção do mesmo; (i) *Template*: galeria de estilos que será usada para o texto.

Além dos dados identificadores de cada texto, o mesmo é composto por uma série de parágrafos, que também possuem dados próprios: (a) Criador: nome do colaborador que foi o autor da ação sobre aquele parágrafo específico; (b) Data e hora da ação: informações temporais sobre quando a ação foi realizada; (c) Posição: número que indica qual a posição relativa daquele parágrafo em relação aos demais; (d) Ação: nome da ação que originou aquele parágrafo. As ações podem conter os valores *inserção*, *alteração*, *movimentação* ou *exclusão*; (e) Estilo: nome do estilo utilizado, que depende também do *template* definido para este texto; (f) Situação: estado do parágrafo, que pode ser *bloqueado* ou *desbloqueado*. A *situação* será mais detalhada posteriormente; (g) Ativo: estado do parágrafo em relação ao texto. O valor do campo ativo como verdadeiro indica que este parágrafo faz parte do texto atual. Caso contrário, a informação armazenada naquele parágrafo sofreu algum tipo de

edição (alteração, movimentação ou exclusão) que o tornou obsoleto. Ele permanece no texto somente como parte do histórico de construção do documento; (h) Histórico: valor numérico crescente que informa a ordem das ações realizadas sobre o texto corrente; (i) Observações: conteúdo das observações relativas ao parágrafo que são definidas pelos colaboradores; (j) Conteúdo: o parágrafo em si.

Em relação à situação do parágrafo, a ferramenta utiliza o bloqueio do mesmo como uma forma de garantir a integridade das informações armazenadas, bem como evitar o retrabalho por parte dos colaboradores. Antes do início de qualquer edição no texto, seja por uma alteração, movimentação ou mesmo exclusão de um parágrafo, o sistema verifica se o mesmo está desbloqueado. Caso o resultado seja positivo, o parágrafo é bloqueado no arquivo, a ação é realizada, e o mesmo é novamente desbloqueado. Desta forma, não há a possibilidade de dois colaboradores estarem, por exemplo, editando um parágrafo ao mesmo tempo.

#### **2.2 Grupos e Usuários**

Existem três tipos de usuários definidos no editor. O primeiro é o administrador, que pode criar novos usuários e fazer tarefas de manutenção do sistema. O segundo é definido como o líder do grupo, papel este, usualmente, reservado ao professor em um sistema de educação presencial/semipresencial ou à distância que utilizar a ferramenta. O líder do grupo pode: (a) Criar e manter grupos: para cada grupo, ele poderá escolher os usuários que farão parte do mesmo; (b) Criar e manter textos: para cada grupo, ele poderá criar quantos textos forem necessários. Desta forma, para um mesmo grupo de colaboradores, é possível criar diversos textos sem a necessidade de escolher novamente os participantes que irão colaborar neste novo texto; (c) Avaliar solicitações de participação em grupos: usuários cadastrados na ferramenta, mas que não pertençam ao grupo do líder, podem solicitar a inserção de seu cadastro no grupo. O líder pode aceitar ou não a solicitação, informando os motivos da sua decisão, se assim o preferir; (d) Criar e manter *templates:* o líder do grupo pode criar ou editar *templates* que serão utilizados para a construção dos textos.

Já o colaborador pode abrir um texto de um grupo que ele participa; alterar, excluir ou inserir novos parágrafos no mesmo; e solicitar a inserção em um grupo já existente do qual ele não faça parte.

#### **2.3 Templates**

A utilização de *templates* para a edição de um texto colaborativo pode auxiliar o líder do grupo e os colaboradores em dois sentidos: (a) na construção de textos cuja estrutura formal seja característica primordial, como artigos científicos; (b) na padronização de estilos e formas de escrita, orientando os colaboradores na construção do texto. Na definição de um novo texto para um grupo, o líder do grupo pode escolher o *template* que vai ser utilizado no mesmo, ou criar um novo *template* que será utilizado por aquele texto. Todos os *templates* criados pelos líderes se encontram disponíveis para todos os usuários. Cada *template* é definido por uma coleção de cinco estilos básicos que podem ter sua formatação (aparência) alterada pelo líder do grupo. Estes estilos são conhecidos como *primário, secundário,* 

*terciário, quaternário* e *normal*. Os quatro primeiros são definidos como as alíneas do texto, sendo que os mesmos serão utilizados para a construção da árvore de navegação do sistema, que é apresentada ao usuário como um menu hierárquico. O último estilo é definido para os parágrafos normais, onde só há digitação do texto, com possíveis inserções de tabelas e/ou figuras.

É importante salientar que um parágrafo só pode pertencer a um estilo. Desta forma, se um colaborador precisa construir um novo capítulo, é necessário que o mesmo insira um parágrafo contendo o título deste capítulo, sendo que o texto será inserido em parágrafos diferenciados. Para cada um dos cinco estilos definidos no *template*, as características a serem definidas pelo líder que está criando ou modificando o arquivo são: fonte, tamanho, cor, formatação de negrito, sublinhado ou itálico (podendo, estas características, serem combinadas) e alinhamento do parágrafo.

## **3 Implementação da Ferramenta**

A implementação do editor *Cartae Group* foi baseada fortemente no paradigma de desenvolvimento de *software livre*, buscando a construção de uma ferramenta de fácil configuração e de manipulação intuitiva para o usuário final. Considerando que os requisitos do sistema incluem a utilização intensiva do editor por usuários nãotécnicos, é de fundamental importância que sua interface seja amigável e que esteja mais próxima do dia-a-dia do utilizador, para que a sobrecarga cognitiva do mesmo seja minimizada para um patamar aceitável. Desta forma, a estratégia desenvolvida foi a construção de um sistema baseado em menus fixos na parte superior do editor e na apresentação das diversas ferramentas na forma de janelas, pois tais características já fazem parte da grande maioria dos sistemas desenvolvidos até então, para todas as plataformas atuais de *software/hardware* (basicamente, sistemas operacionais Linux, Windows e MacOs).

 O editor foi implementado com as linguagens PHP e Javascript. Para o armazenamento dos dados, foi escolhida a linguagem XML (*extended markup language*), que deixou de se tornar uma proposta emergente, passando a se tornar uma opção viável e rápida para o armazenamento de dados na *Internet*, dispensando o uso de banco de dados e a conseqüente instalação e manutenção dos mesmos (HAROLD, 2004). Esta tecnologia foi escolhida pois o ritmo de inserção, alteração e manutenção dos arquivos contendo os dados do sistema (usuários, grupos, *templates* e textos) é muito menor que o de sistemas tradicionais. Desta forma, a XML se torna uma opção interessante em relação à performance do mesmo, além de facilitar a instalação da ferramenta, pois não é necessária a configuração de qualquer sistema gerenciador de banco de dados.

 A interface principal do editor, quando o usuário está conectado ao sistema com um texto aberto para edição, se encontra na figura 1. Nesta situação, a interface apresenta quatro seções distintas. A primeira, localizada no topo (número 1 na figura 1), apresenta o menu da ferramenta. A partir dele, o usuário poderá acessar as seguintes funcionalidades: (a) Textos: abre um novo texto para ser visualizado e/ou editado pelo usuário; (b) Grupos: apresenta informações sobre os grupos que o usuário está cadastrado e permite que o mesmo possa solicitar a inserção em um novo

grupo. Esta solicitação é enviada para o líder do grupo, que autoriza ou não a inserção do novo colaborador. É importante salientar que o líder do grupo também pode escolher os membros do grupo que ele deseja inserir, sem a necessidade do usuário solicitar a inserção; (c) Visualizar: apresenta o texto final, em formato HTML. Um exemplo de visualização do texto final pode ser observado na figura 2; (d) Histórico: apresenta um relatório com o histórico da criação deste texto. Este histórico é exibido pela ordem das alterações realizadas. Um exemplo de visualização do histórico pode ser observado na figura 3; (e) Pessoal: visualização dos dados pessoais de cada usuário, bem como possibilidade de alteração dos mesmos por parte do colaborador; (f) Ajuda: permite acessar o manual do sistema; (g) Sair: fechamento do sistema.

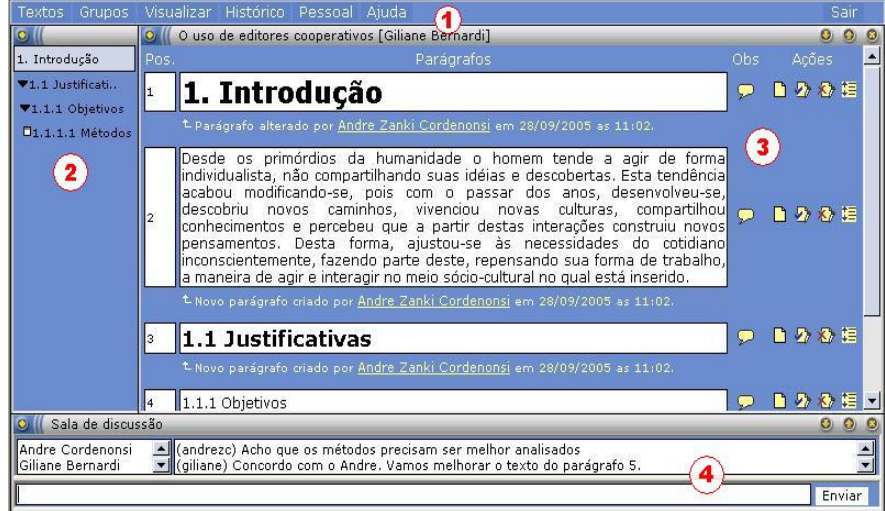

Figura 1 – Interface Principal do Sistema

Quando um texto é aberto, a árvore dos capítulos desenvolvidos é mostrada na seção 2 (figura 1) da interface principal. Esta árvore pode ser aberta nos seus subníveis ou fechada até o nível principal. O editor permite a criação de alíneas até a quarta ordem, que são definidas no sistema como *primário, secundário, terciário* e *quaternário*.

A seção três apresenta a principal janela do editor, formada pelo conteúdo do texto, com seus parágrafos e características principais. As informações disponíveis sobre cada parágrafo são: (a) posição: primeira coluna, onde é apresentada a posição relativa de cada parágrafo; (b) parágrafos: o conteúdo do parágrafo, com as informações relativas à última edição no canto inferior. São fornecidas ao usuário, informações como a última alteração realizada, o autor desta alteração e hora e data da mesma; (c) observações: apresenta dois estados, representados pelos ícones  $\bullet$  e . No primeiro estado, há observações realizadas sobre este parágrafo. Se o usuário clicar com o ponteiro do *mouse* sobre o ícone, uma janela será aberta contendo a observação definida para aquele parágrafo. No segundo estado, não há observações sobre o parágrafo em questão.

Ao final se encontram disponíveis as quatro ações básicas do editor: (a) Inserir: insere um novo parágrafo no texto  $(\Box)$ . É possível escolher a inserção do parágrafo imediatamente anterior ao selecionado ou imediatamente posterior (*inserir antes* ou *inserir depois*). Na inserção, o usuário é transportado para outra janela, conforme a figura 4; (b) Alterar: altera o parágrafo selecionado ( $\blacktriangle$ ). Primeiramente, é realizada uma verificação para identificar se o parágrafo em questão não se encontra bloqueado por outro usuário. Neste caso, uma mensagem de advertência é mostrada ao usuário e o parágrafo não é aberto para alteração. Caso contrário, o usuário é transportado para a mesma janela da figura 4 (inserção), onde o conteúdo é mostrado ao usuário, permitindo sua alteração; (c) Exclusão: remove o parágrafo selecionado ( $\langle \rangle$ ). No entanto o parágrafo não é removido propriamente. Ele apenas desaparece da tela de edição do usuário. Para a manutenção do histórico, o mesmo permanece no arquivo como excluído pelo usuário que realizou a ação. Da mesma forma que na alteração, só é possível excluir um parágrafo que esteja desbloqueado; (d) Movimentação: move o parágrafo selecionado ( $\sqrt{2}$ ) para a posição imediatamente anterior ou imediatamente posterior (*move para baixo* ou *move para cima*). Para o primeiro parágrafo, não é visualizada a opção *move para cima*, pois o mesmo já se encontra no topo; assim como para o último parágrafo não é visualizada a opção *move para baixo*, pois o mesmo já se encontra no final do texto. Assim como nas duas opções anteriores, só é possível mover um parágrafo que esteja desbloqueado.

Finalmente, na seção quatro, é apresentada a janela da sala de discussão do texto. Na caixa à esquerda são exibidos todos os usuários que estão ativos naquele momento para o texto em questão. Ou seja, somente os usuários que estiverem realmente com o texto aberto estarão relacionados. No lado direito é apresentada uma caixa contendo todas as mensagens já trocadas entre os participantes e uma linha de edição para envio de novas mensagens. Assim como as outras janelas, a sala de discussão pode ser redimensionada, maximizada, minimizada ou até mesmo fechada pelo usuário a qualquer momento. Desta forma, não é necessário que o colaborador permaneça com todas as funcionalidades abertas ao mesmo tempo, apesar desta ser a configuração original da ferramenta. A sala de discussão implementada é extremamente simples, pois esta ferramenta é considerada auxiliar a construção do texto e não tem um fim em si própria.

A figura 2 apresenta a interface de visualização do texto final, construída a partir das formatações definidas para cada parágrafo, sendo que a mesma gera um código HTML válido que pode ser gravado e aberto em qualquer navegador WWW compatível com o padrão definido pela W3 Consortium.

## **Ogli** Visualizar o texto

#### 1. Introdução

Desde os primórdios da humanidade o homem tende a agir de forma individualista, não compartilhando suas idé descobert

## 1.1 Justificativas

1.1.1 Objetivos

Figura 2 – Janela do texto final

A janela do histórico (figura 3) apresenta as seguintes informações: conteúdo do parágrafo, nome do colaborador que realizou a ação, data e hora da ação realizada, e um ícone representativo da ação realizada pelo colaborador sobre aquele parágrafo. As ações são visualizadas em ordem crescente em relação ao início do texto, ou seja, são observadas todas as ações desde o início da construção do texto até a última ação realizada por qualquer usuário.

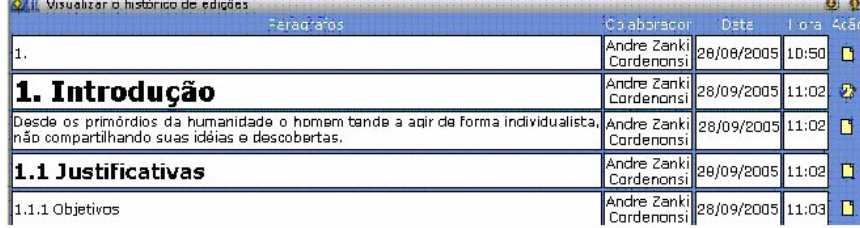

Figura 3 – Visualização do Histórico de Alterações

O aspecto que traz maior sobrecarga cognitiva à utilização de ambientes colaborativos baseados na *internet* se encontra na edição de textos. A grande maioria das ferramentas analisadas utiliza como solução básica a simples passagem deste problema para o usuário final, seja através da inserção de *tags* HTML diretamente no texto ou com a criação de novas *tags*, que também precisam ser compreendidas e memorizadas pelo colaborador. Desta forma, se optou por uma tecnologia que permitisse a edição direta de textos através de botões cujo significado estivesse plenamente difundido pela grande maioria da comunidade. A implementação, baseada na tecnologia *Javascript*, permite que o usuário selecione qualquer parte do texto e aplique sua formatação através de botões pré-definidos, sem a necessidade de memorizar qualquer tipo de *tag* ou comando especial. A figura 4 apresenta a interface de inserção de um parágrafo ou de alteração do mesmo. As ações disponíveis para esta interface são: (a) escolha do estilo - aplica automaticamente a formatação definida para cada um dos estilos pré-definidos no *template* utilizado para a criação deste texto; (b) escolha da fonte; (c) alteração do tamanho da fonte; (d) aplicação de negrito; (e) aplicação de itálico; (f) aplicação de sublinhado; (g) escolha do alinhamento; (h) inserção de linha horizontal; (i) inserção de numeração; (j) inserção de marcadores; (k) diminuição e aumento de recuo; (l) escolha da cor da fonte; (m) inserção de ligação - insere um *hyperlink* para um endereço www válido; (n) inserção de figura; e (o) inserção de tabela.

Abaixo dos botões de ação, o usuário pode digitar o seu texto para o parágrafo selecionado e, opcionalmente, inserir comentários na forma de observações sobre o parágrafo. Ao pressionar o botão enviar parágrafo, o texto formatado será transformado em comandos HTML, sendo que o mesmo é gravado no arquivo XML neste formato. Esta transformação é transparente ao usuário, que não necessita conhecer nada sobre a linguagem de marcação HTML para desenvolver seu texto.

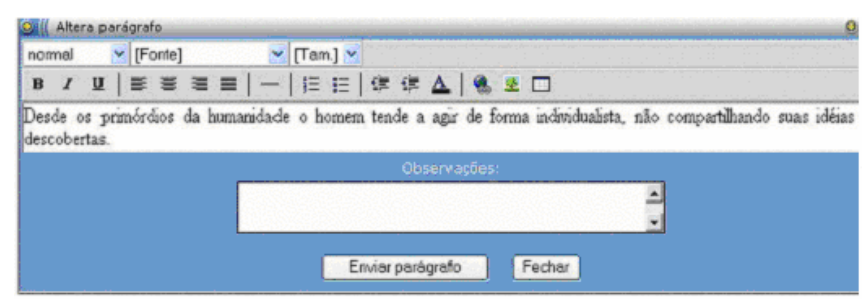

Figura 4 – Janela de inserção ou alteração de um parágrafo

#### **4 Considerações Finais e Trabalhos Futuros**

Este artigo apresentou a ferramenta *Cartae Group*, destinada à edição colaborativa de textos, de forma que possa ser utilizada dentro do contexto educacional, servindo como mecanismo de representação do conhecimento adquirido por um grupo de estudantes, dentro de um determinado processo de aprendizagem. Para que a mesma fosse implementada, foram levantados requisitos indispensáveis em uma aplicação com esta finalidade, bem como uma análise de ferramentas já existentes foi realizada com o propósito de extrair o máximo de características relevantes para o desenvolvimento da mesma. De acordo com este levantamento e análise e com a identificação de características consideradas cruciais em um ambiente colaborativo, foi concebida a ferramenta, agregando funcionalidades, tais como: (a) controle de usuários; (b) estruturação dos textos elaborados, a partir da utilização de *templates*; (c) interação entre os participantes, através da sala de discussão; (d) percepção do ambiente, com a criação de um histórico de todas as ações efetuadas; e (e) coordenação, através do controle de acesso e criação de grupos de usuários autorizados a acessarem determinados textos. Espera-se, com a utilização desta ferramenta, que o processo de desenvolvimento cognitivo do estudante seja enriquecido, com a descoberta de soluções diferenciadas para os problemas apresentados, provando que o conhecimento construído de modo compartilhado pode tornar a aprendizagem um processo motivador e interativo, tanto a nível cognitivo quanto interpessoal.

Como trabalhos futuros, pretende-se acrescentar algumas funcionalidades, tais como: (a) um controle de versões do texto, permitindo que versões anteriores possam ser recuperadas e tornadas ativas para edição; (b) incrementar o *template*, deixando a cargo do líder de grupo definir que itens serão adicionados quando de sua criação; (c) criar um GED – sistema de gerenciamento eletrônico para os documentos gerados, de forma a gerenciar melhor os objetos criados na ferramenta; (d) apresentar o documento final em outros formatos, além de html; (e) implantar e realizar testes com a ferramenta, através de sua utilização em cursos presenciais e à distância. Ainda, espera-se realizar a integração desta ferramenta com outras de apoio a Aprendizagem Colaborativa, de forma a criar um ambiente mais robusto e completo.

## **5 Referências Bibliográficas**

AXT, M. *EccoLogos: autoria colaborativa de documentos.* In: Revista Informática na Educação: Teoria e Prática, v.7., n2. 2004.

CAMPOS, F.C. A.; et al. *Cooperação e Aprendizagem On-Line.* Rio de Janeiro, Editora, DP&A., 2003.

HAROLD, E. R. et al. *XML: in a mutshell.* Beijing : O'reilly , 2004.

KHOSHAFIAN, S. et.al. *Groupware, Workflow, and Workgroup Computing*. John Wiley & Sons, 1995.

RAMOS, E., et al. *Design e análise de um cenário pedagógico de uso de ferramentas de trabalho cooperativo.* In: Anais do I Seminário Internacional de Educação, Londrina. 2001.